# NXOSのVXLAN vPCファブリックピアリングの 設定およびトラブルシューティング

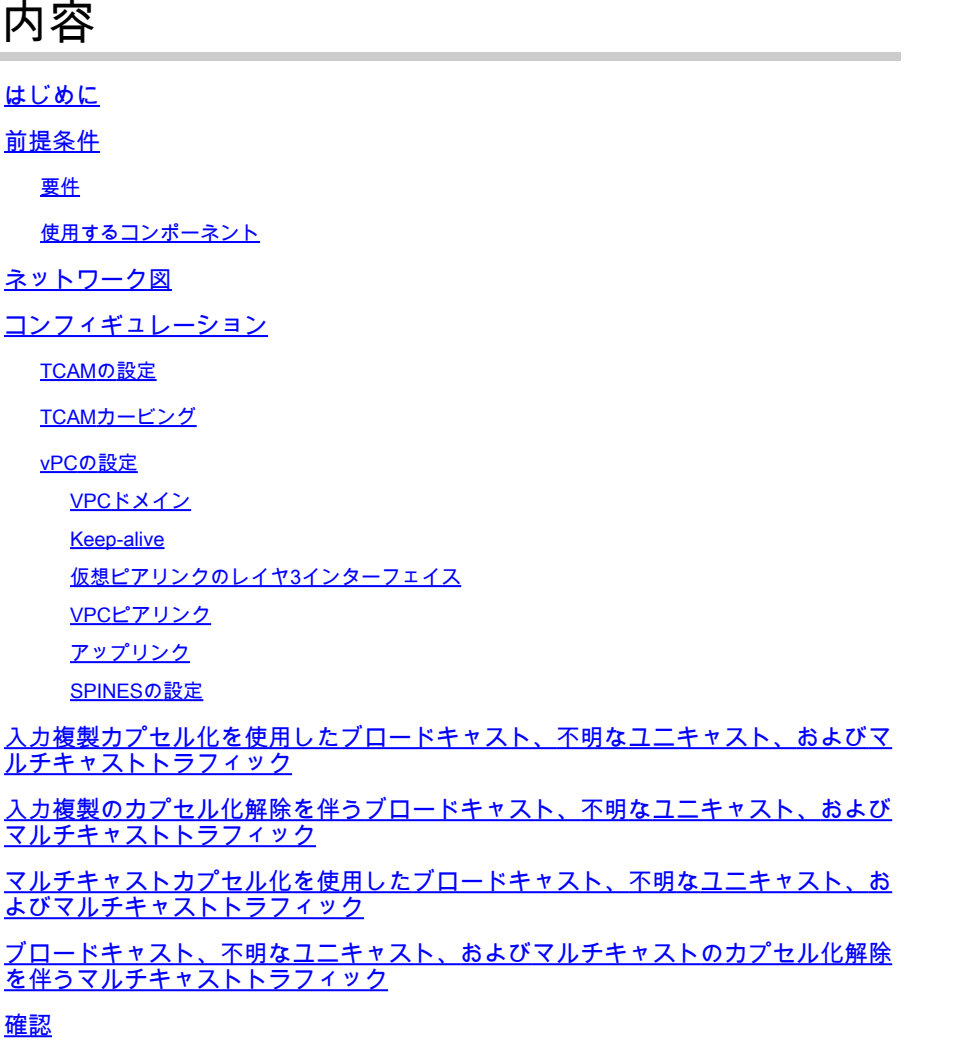

関連情報

## はじめに

このドキュメントでは、NXOSおよびBUMトラフィックフローのvPCファブリックピアリングを 設定、確認する方法について説明します。

### 前提条件

#### 要件

次の項目に関する知識があることが推奨されます。

- vPC(仮想ポートチャネル)
- 仮想拡張LAN(VXLAN)

使用するコンポーネント

このドキュメントの情報は、次のソフトウェアとハードウェアのバージョンに基づいています。

- リーフスイッチ用N9K-C93240YC-FX2バージョン:10.3(3)
- スパインスイッチバージョン用N9K-C9336C-FX2:10.3(3)

このドキュメントの情報は、特定のラボ環境にあるデバイスに基づいて作成されました。このド キュメントで使用するすべてのデバイスは、クリアな(デフォルト)設定で作業を開始していま す。本稼働中のネットワークでは、各コマンドによって起こる可能性がある影響を十分確認して ください。

### ネットワーク図

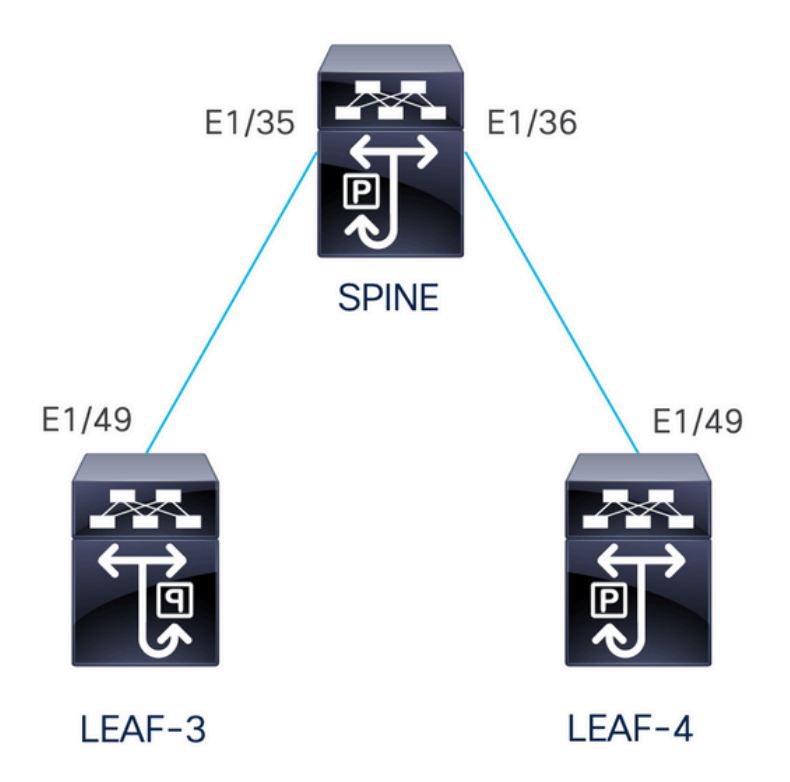

vPCファブリックピアリングは、vPCピアリンクの物理ポートを無駄にせずに、強化されたデュ アルホーミングアクセスソリューションを提供します。この機能は、従来のvPCのすべての特性 を維持します。

この導入では、リーフ3とリーフ4を、ファブリックピアリングを使用したvPCとして設定します 。

コンフィギュレーション

TCAMの設定

設定の前に、TCAMメモリの確認があります。

```
LEAF-4(config-if)# sh hardware access-list tcam region 
                                 NAT ACL[nat] size = 0 Ingress PACL [ing-ifacl] size = 0 
                                   VACL [vacl] size = 0 
                      Ingress RACL [ing-racl] size = 2304 
                 Ingress L2 QOS [ing-12-qos] size = 256 Ingress L3/VLAN QOS [ing-l3-vlan-qos] size = 512 
                         Ingress SUP [ing-sup] size = 512 
  Ingress L2 SPAN filter [ing-l2-span-filter] size = 256 
  Ingress L3 SPAN filter [ing-l3-span-filter] size = 256 
                   Ingress FSTAT [ing-fstat] size = 0 span [span] size = 512 
                        Egress RACL [egr-racl] size = 1792 
                          Egress SUP [egr-sup] size = 256 
              Ingress Redirect [ing-redirect] size = 0 
                  Egress L2 QOS [egr-12-gos] size = 0Egress L3/VLAN QOS [egr-l3-vlan-qos] size = 0 Ingress Netflow/Analytics [ing-netflow] size = 512 
                        Ingress NBM \lceil \text{inq-nbm} \rceil size = 0
                         TCP NAT ACL[tcp-nat] size = 0Egress sup control plane[egr-copp] size = 0 Ingress Flow Redirect [ing-flow-redirect] size = 0 <<<<<<<<
Ingress PACL IPv4 Lite [ing-ifacl-ipv4-lite] size = 0 
Ingress PACL IPv6 Lite [ing-ifacl-ipv6-lite] size = 0 
                  Ingress CNTACL [ing-cntacl] size = 0 
                  Egress CNTACL [eqr-entac] size = 0
                     MCAST NAT ACL[mcast-nat] size = 0 
                      Ingress DACL [ing-dacl] size = 0 
      Ingress PACL Super Bridge [ing-pacl-sb] size = 0 
    Ingress Storm Control [ing-storm-control] size = 0 
          Ingress VACL redirect [ing-vacl-nh] size = 0 
                      Egress PACL [egr-ifacl] size = 0 
                Egress Netflow [egr-netflow] size = 0
```
vPCファブリックピアリングでは、領域ing-flow-redirectのTCAMカービングを適用する必要があ ります。 TCAMカービングでは、この機能を使用する前に、設定を保存してスイッチをリロード する必要があります。

TCAMのこのスペースは2倍の幅なので、割り当てることができる最小値は512です。

TCAMカービング

このシナリオでは、ing-raclには512を取り、その512をing-flow-redirectに割り当てるのに十分な スペースがあります。

LEAF-4(config-if)# hardware access-list tcam region ing-racl 1792 Please save config and reload the system for the configuration to take effect

LEAF-4(config)# hardware access-list tcam region ing-flow-redirect 512 Please save config and reload the system for the configuration to take effect

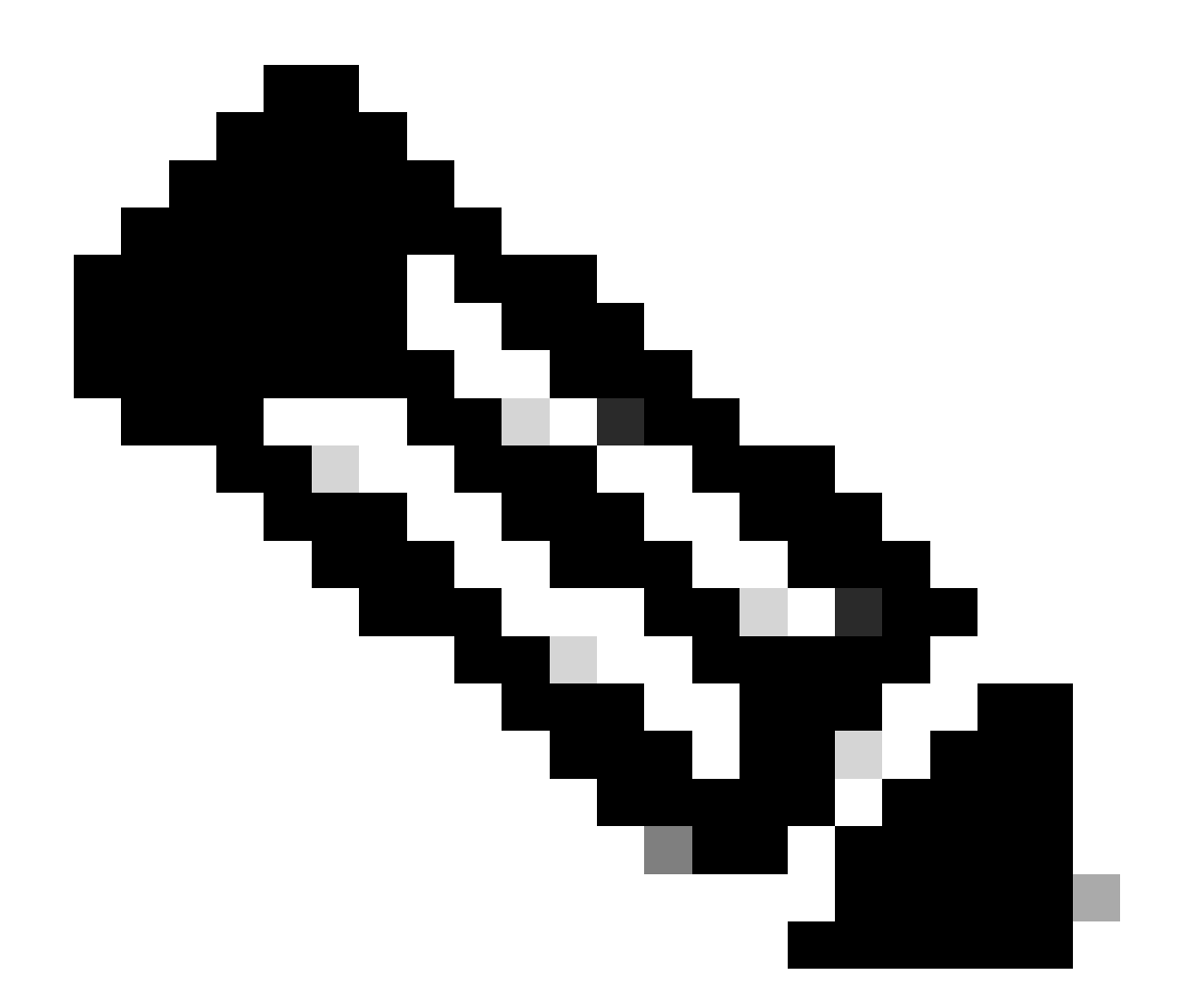

注:DCNMを介してvPCファブリックピアリングを設定する場合、TCAMカービングは実 行されますが、有効にするにはリロードが必要です

#### 変更が完了すると、コマンドに反映されます。

513E-B-11-N9K-C93240YC-FX2-4# sh hardware access-list tcam region NAT ACL[nat] size = 0 Ingress PACL [ing-ifacl] size = 0 VACL [vacl] size = 0 Ingress RACL [ing-racl] size = 2304 Ingress L2 QOS [ing- $12$ -qos] size = 256 Ingress L3/VLAN QOS [ing-l3-vlan-qos] size = 512 Ingress SUP [ing-sup] size = 512 Ingress L2 SPAN filter [ing-l2-span-filter] size = 256 Ingress L3 SPAN filter [ing-l3-span-filter] size = 256 Ingress FSTAT [ing-fstat] size = 0 span [span] size = 512 Egress RACL [egr-racl] size = 1792 Egress SUP [egr-sup] size = 256

 Ingress Redirect [ing-redirect] size = 0 Egress L2 QOS [egr-12-gos] size =  $0$ Egress L3/VLAN QOS [egr-l3-vlan-qos] size =  $0$  Ingress Netflow/Analytics [ing-netflow] size = 512 <<<<< Ingress NBM  $[ing-nbm]$  size = 0 TCP NAT  $ACL[top-nat] size = 0$ Egress sup control plane[egr-copp] size =  $0$  Ingress Flow Redirect [ing-flow-redirect] size = 0 Ingress PACL IPv4 Lite [ing-ifacl-ipv4-lite] size = 0 Ingress PACL IPv6 Lite [ing-ifacl-ipv6-lite] size =  $0$  Ingress CNTACL [ing-cntacl] size = 0 Egress CNTACL [egr-cntacl] size = 0 MCAST NAT ACL[mcast-nat] size = 0 Ingress DACL [ing-dacl] size = 0 Ingress PACL Super Bridge [ing-pacl-sb] size = 0 Ingress Storm Control [ing-storm-control] size = 0 Ingress VACL redirect [ing-vacl-nh] size = 0 Egress PACL [egr-ifacl] size = 0

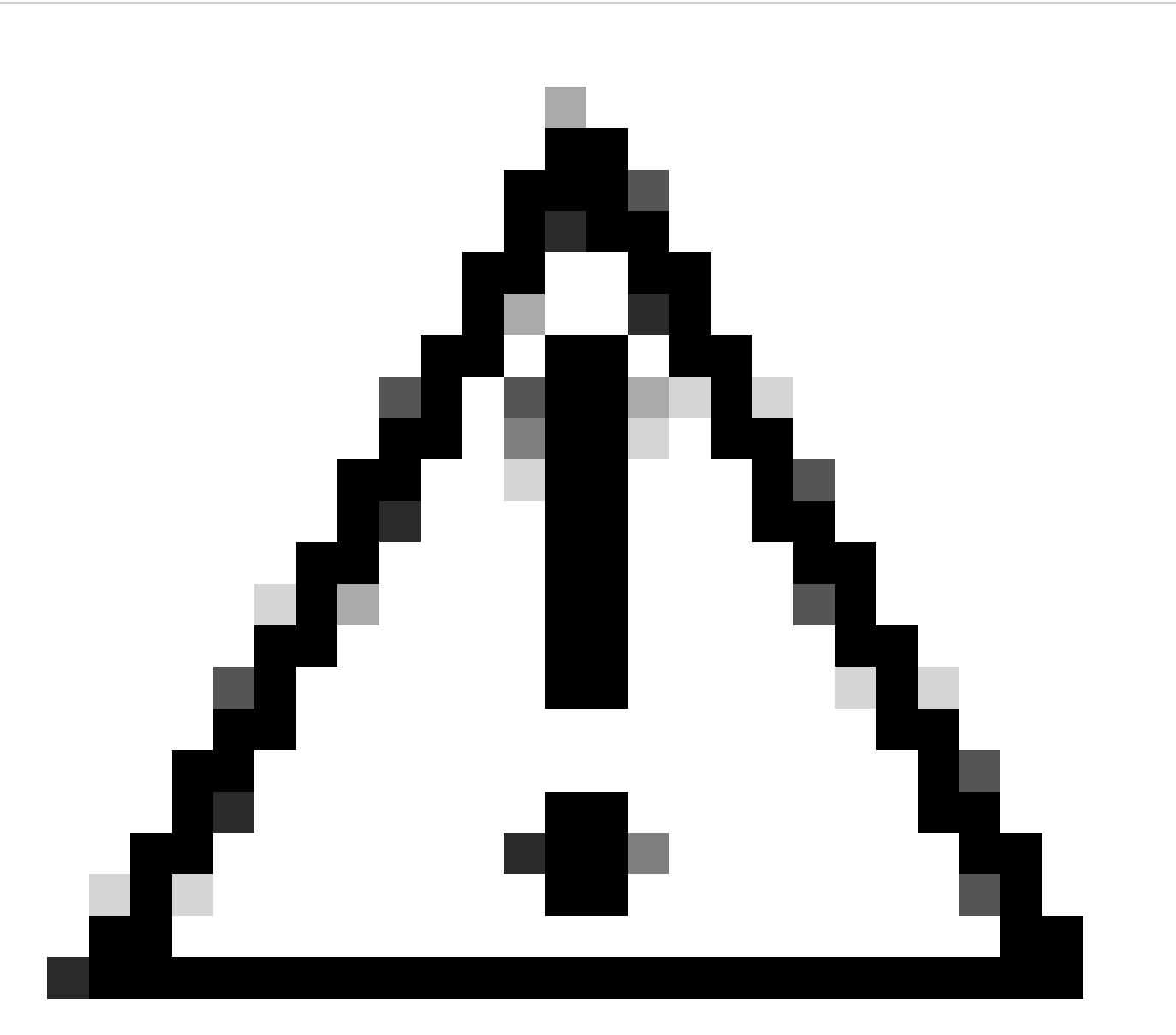

注意:TCAMでの変更後にデバイスがリロードされていることを確認してください。リロ ードされていないと、変更がTCAMに適用されないためにVPCが起動しなくなります。

#### vPCの設定

VPCドメイン

#### VPCドメインのLEAF-3およびLEAF-4で、キープアライブと仮想ピアリンクのIPアドレスを指定 するように設定します

vpc domain 1 peer-keepalive destination 192.168.1.1 source 192.168.1.2 vrf management virtual peer-link destination 10.10.10.2 source 10.10.10.1 dscp 56

interface port-channel1 vpc peer-link

Keep-alive

vPCピア間の直接レイヤ3リンクは、ピアキープアライブのためだけに使用する必要があります。 キープアライブ専用の別のVRFに存在する必要があるこのシナリオでは、スイッチのインターフ ェイス管理を使用しています。

LEAF-3 interface mgmt0 vrf member management ip address 192.168.1.1/24 LEAF-4

interface mgmt0 vrf member management ip address 192.168.1.2/24

仮想ピアリンクのレイヤ3インターフェイス

仮想ピアリンクに使用するレイヤ3インターフェイスは、キープアライブに使用するインターフェ イスと同じであってはなりません。アンダーレイに使用するループバックと同じものを使用する ことも、Nexus上の専用ループバックにすることもできます

ここで、loopback0はアンダーレイ用で、loopback2は仮想ピアリンク専用のループバックです。 loopback1は、インターフェイスNVEに関連付けられたインターフェイスです。

LEAF-3 interface loopback0 ip address 10.1.1.1/32 ip router ospf 1 area 0.0.0.0 ip pim sparse-mode

```
interface loopback1
   ip address 172.16.1.2/32
   ip address 172.16.1.1/32 secondary
   ip router ospf 1 area 0.0.0.0
   ip pim sparse-mode
interface loopback2
   ip address 10.10.10.2/32
   ip router ospf 1 area 0.0.0.0
IFAF-4interface loopback0
   ip address 10.1.1.2/32
   ip router ospf 1 area 0.0.0.0
   ip pim sparse-mode
interface loopback1
   ip address 172.16.1.3/32
   ip address 172.16.1.1/32 secondary
   ip router ospf 1 area 0.0.0.0
   ip pim sparse-mode
interface loopback2
   ip address 10.10.10.1/32
   ip router ospf 1 area 0.0.0.0
```
VPCピアリンク

物理インターフェイスをポートチャネルに割り当てない場合でも、ピアリンクにポートチャネル を割り当てる必要があります。

LEAF-3(config-if)# sh run interface port-channel 1 membership

interface port-channel1 switchport switchport mode trunk spanning-tree port type network vpc peer-link

アップリンク

設定の最後の部分は、port-type fabricコマンドを使用して、スパインに向かう両方のリーフのリ ンクを設定することです。

interface Ethernet1/49 port-type fabric <<<<<<<< medium p2p ip unnumbered loopback0 ip router ospf 1 area 0.0.0.0 ip pim sparse-mode

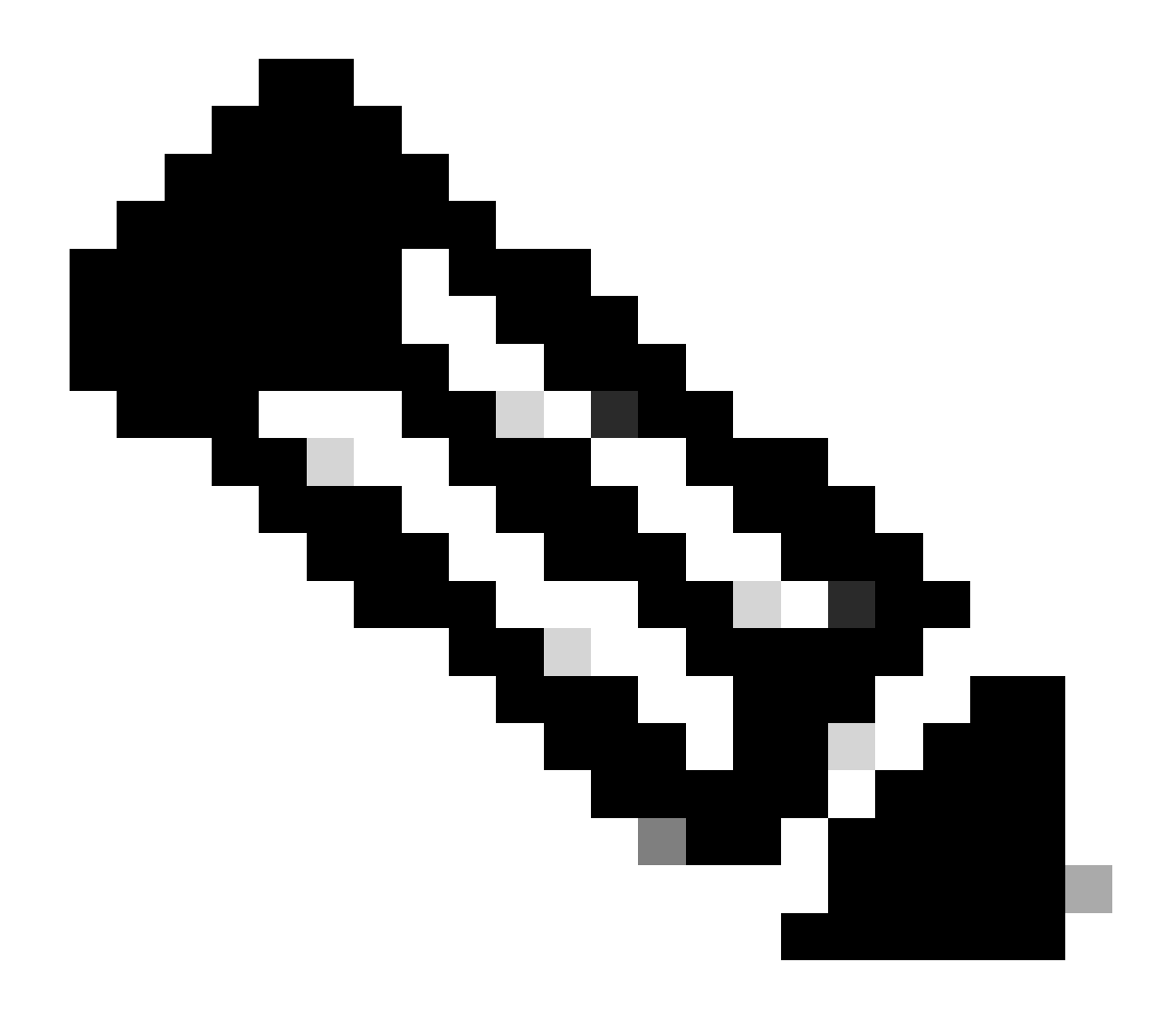

注:ポートタイプファブリックを設定しないと、Nexusによって生成されるキープアライ ブを確認できません

#### SPINESの設定

vPCファブリックピアリングピアリンクはトランスポートネットワークを介して確立されるため 、スパインでは、VPCドメインに設定されたDSCP値と一致するようにQoSを設定することをお 勧めします。

ポート状態情報、VLAN情報、VLANからVNIへのマッピング、ホストのMACアドレス、および IGMPスヌーピンググループの同期に使用されるコントロールプレーン情報CFSメッセージは、フ ァブリックを介して送信されます。CFSメッセージは適切なDSCP値でマークされます。この値 は、トランスポートネットワークで保護する必要があります。

class-map type qos match-all CFS match dscp 56 policy-map type qos CFS class CFS Set qos-group 7 <<< Depending on the platform it can be 4 interface Ethernet 1/35-36 service-policy type qos input CFS

入力複製カプセル化によるブロードキャスト、不明なユニキャス ト、およびマルチキャストトラフィック

ブロードキャストが必要なパケットをNexusが受信すると、パケットのコピーが2つ生成されます  $\sim$ 

1. ローカルアクセスポートを含む、VNIのフラッドリスト内のすべてのリモートVTEP

2. リモートVPCピアへ

最初のコピーでは、NexusはセカンダリIPアドレスの送信元IPとリモートVTEPの宛先IP、および ローカルアクセスポートを使用してトラフィックをカプセル化しました。

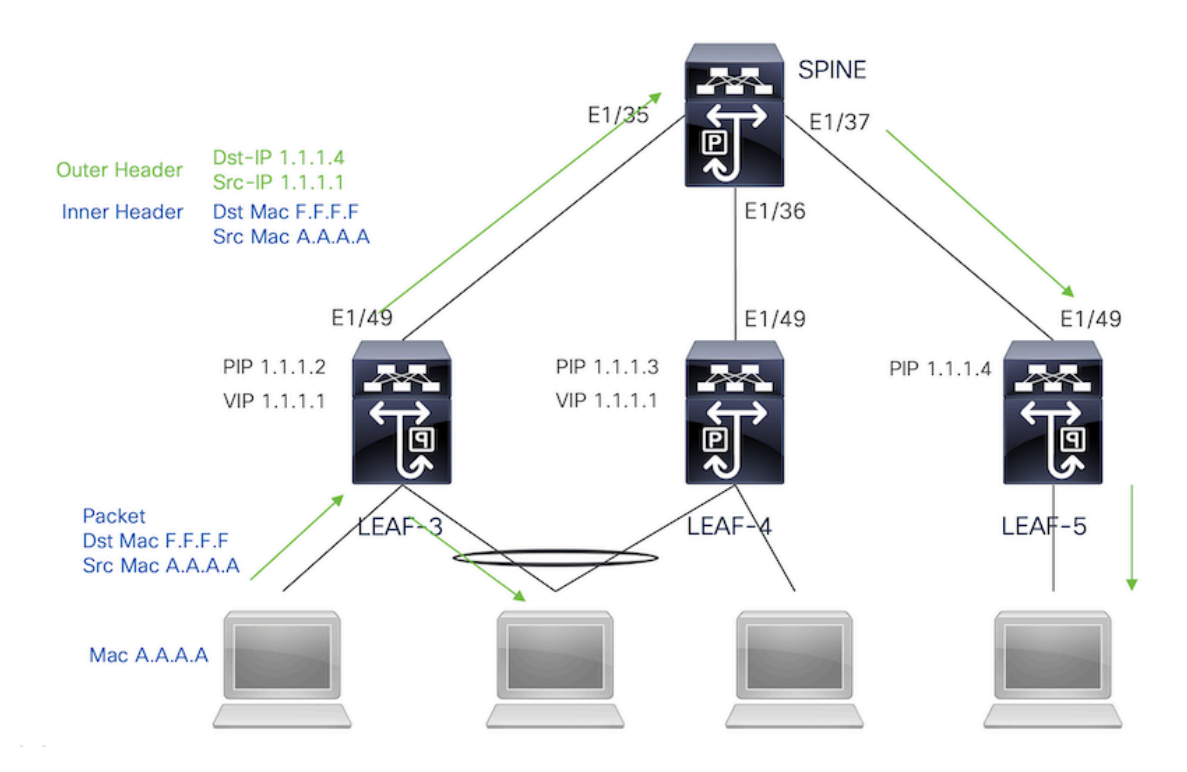

2番目のコピーはリモートVPCピアに送信され、送信元IPはループバックのプライマリになり、宛 先IPはリモートVPCピアのPIPになります。

スパインからパケットを受信すると、リモートVTEPは孤立状態のポートだけにパケットを転送 します。

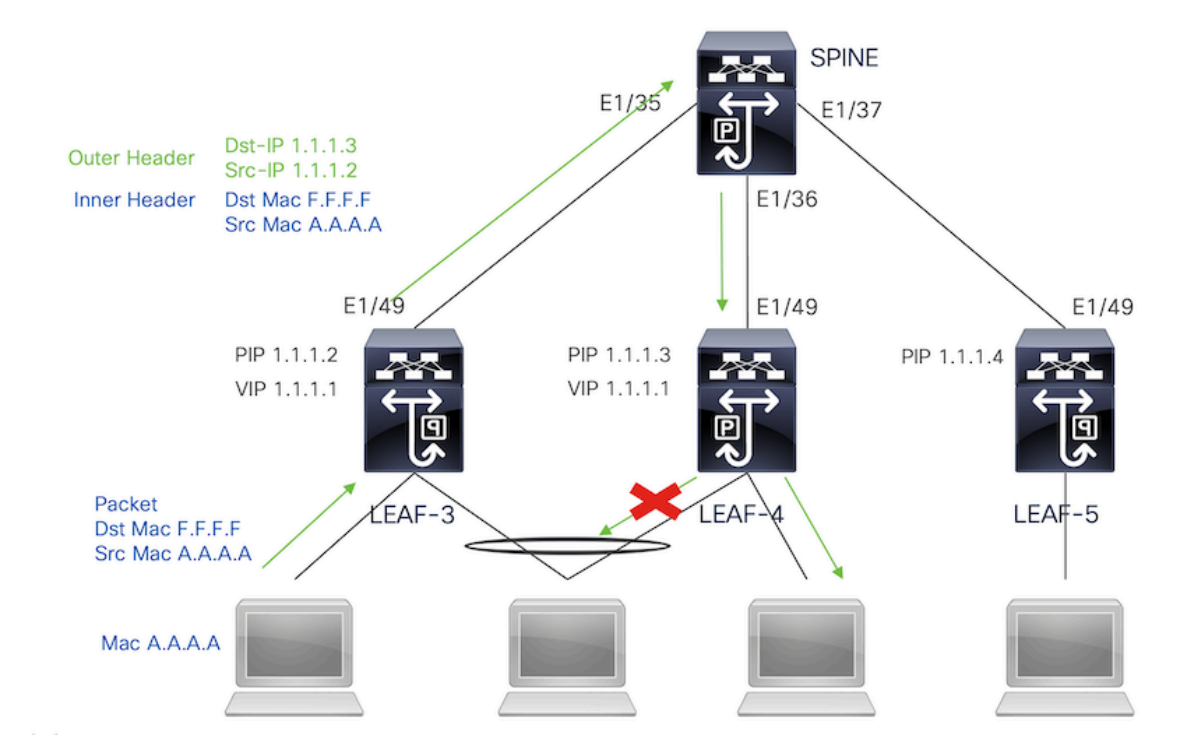

入力複製のカプセル化解除を伴うブロードキャスト、不明なユニ キャスト、およびマルチキャストトラフィック

別のVTEPから受信したBUMトラフィックの宛先IPは、いずれかのVPCデバイスにハッシュされ るVIPであるため、パケットのカプセル化を解除してアクセスポートに送信します。

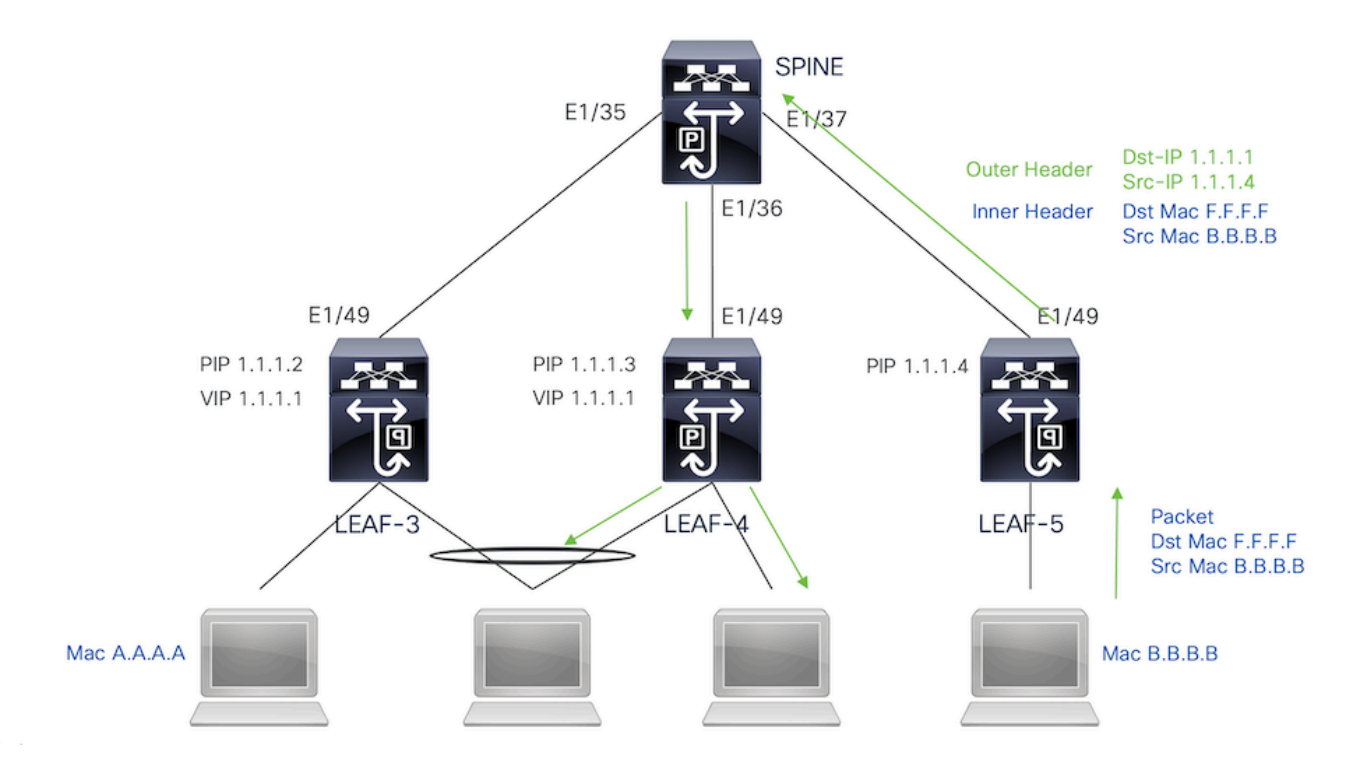

トラフィックがリモートVPCピアに接続されている孤立ポートに到達するように、Nexusはパケ ットのコピーを生成し、プライマリIPアドレスを送信元/宛先IPとして使用して、パケットをリモ ートVPCにのみ送信します。

リモートvpcピアで受信すると、nexusはトラフィックのカプセル化を解除し、孤立状態のポート にのみ転送します。

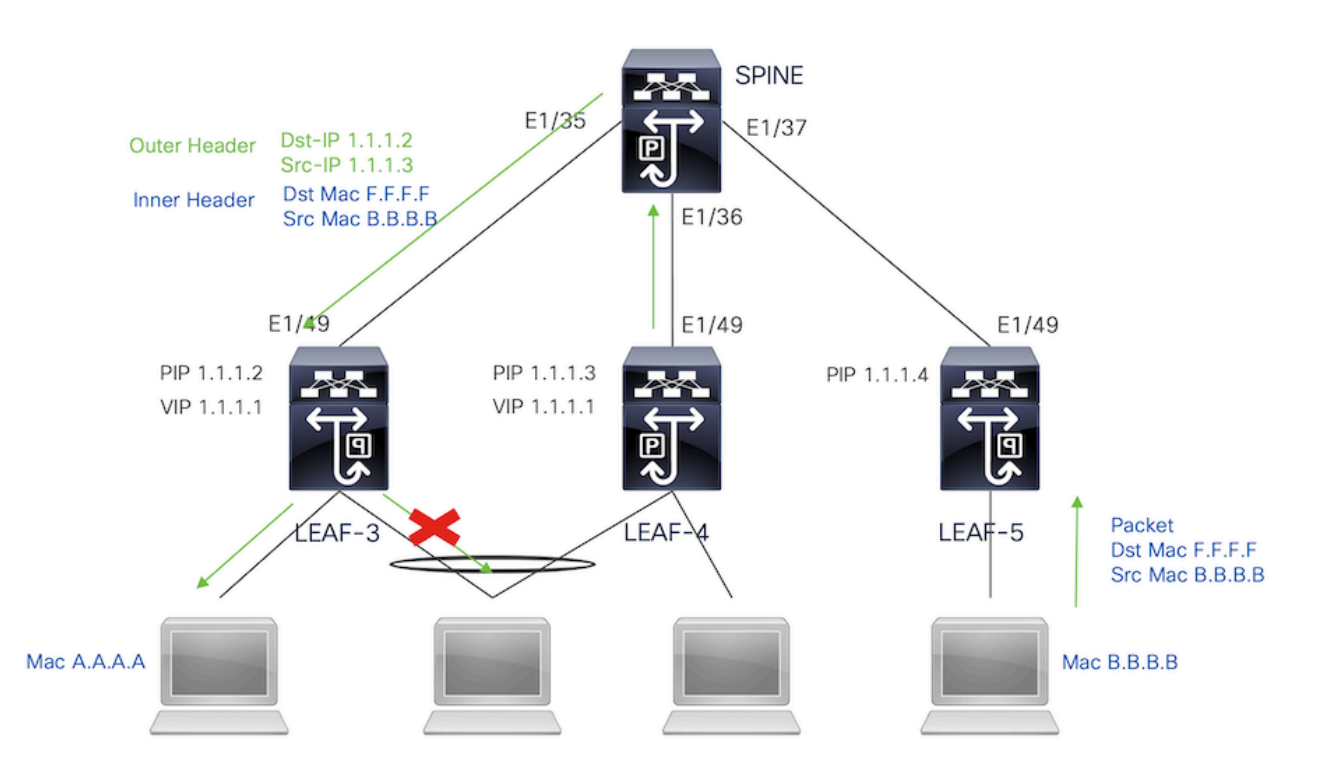

ブロードキャスト、不明なユニキャスト、およびマルチキャスト カプセル化を使用したマルチキャストトラフィック

ブロードキャストが必要なパケットをNexusが受信すると、パケットのコピーが2つ生成されます  $\circ$ 

1. パケットは、ローカルアクセスポートを含むマルチキャストS,Gエントリ内のすべてのOIFに送 信されます

2. リモートVPCピアへ

最初のコピーでは、Nexusは、セカンダリIPアドレスの送信元IPと設定されたマルチキャストグ ループの宛先IPを使用してトラフィックをカプセル化しました。

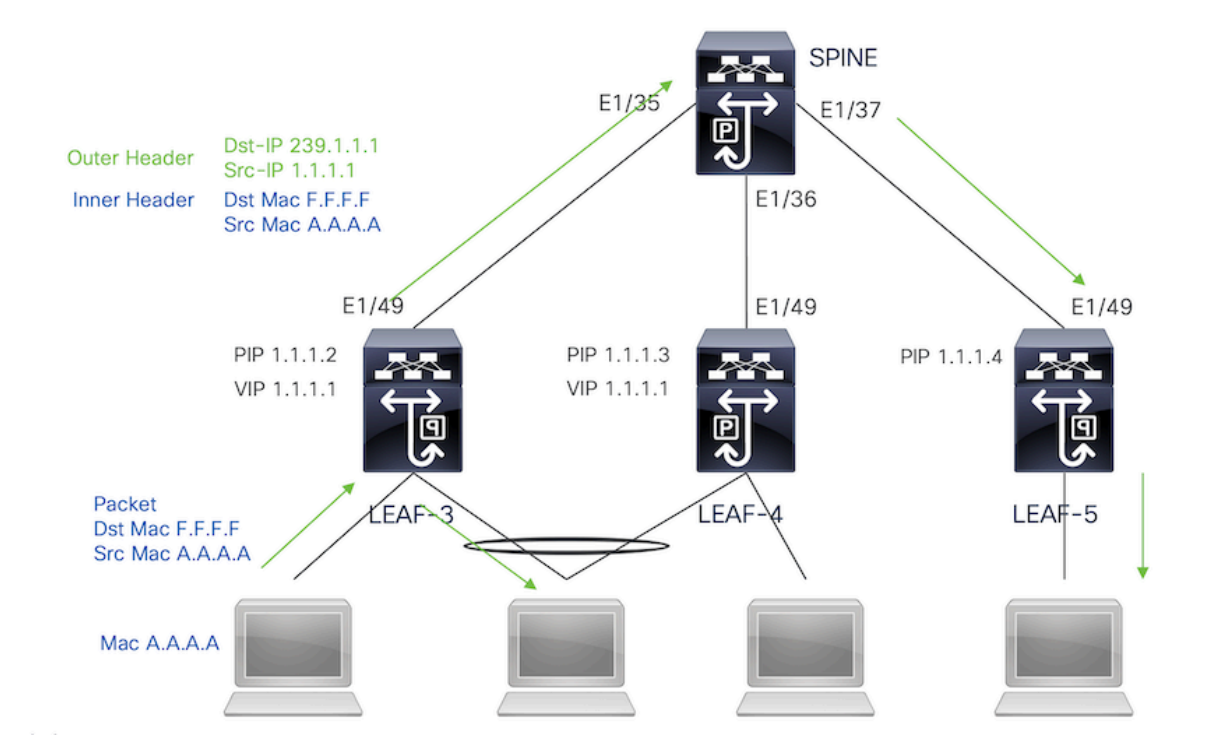

2番目のコピーはリモートVPCピアに送信され、送信元IPはループバックのセカンダリになり、宛 先IPはリモートVPCピアのPIPになります。

スパインからパケットを受信すると、リモートVTEPは、そのパケットを孤立状態のポートにの み転送します。

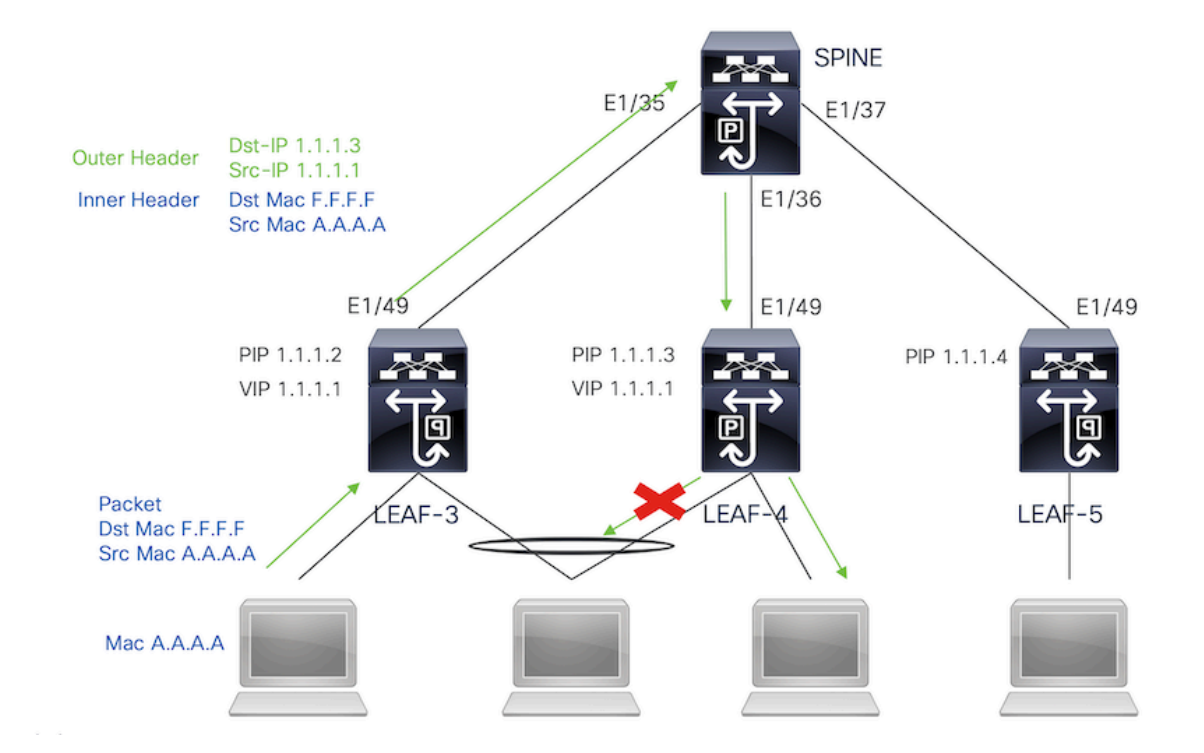

# ブロードキャスト、不明なユニキャスト、およびマルチキャスト のカプセル化解除を伴うマルチキャストトラフィック

カプセル化解除プロセスでは、パケットは両方のVPCピアに到着します。1つのVPCデバイスだ

#### けがVPCポートチャネルを介してトラフィックを転送します。これは、コマンドで表示されるフ ォワーダによって決定されます。

module-1# show forwarding internal vpc-df-hash

VPC DF: FORWARDER

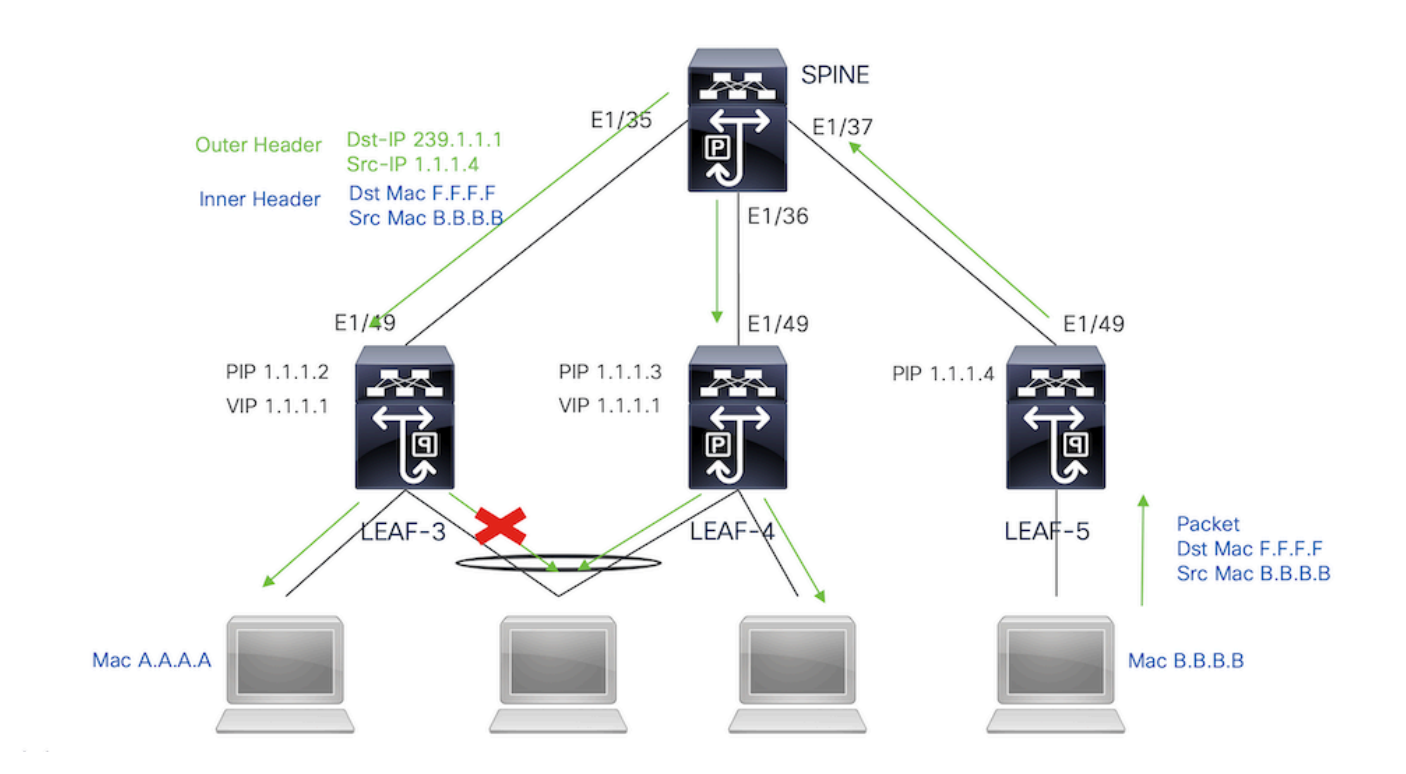

```
確認
```
VPCがアップしていることを確認するには、次のコマンドを実行します。

仮想ピアリンクに使用されるIPアドレスの到達可能性を確認します。

```
LEAF-3# sh ip route 10.10.10.1
IP Route Table for VRF "default"
'*' denotes best ucast next-hop
'**' denotes best mcast next-hop
'[x/y]' denotes [preference/metric]
'%<string>' in via output denotes VRF <string>
10.10.10.1/32, ubest/mbest: 1/0
     *via 192.168.120.1, Eth1/49, [110/3], 01:15:01, ospf-1, intra
LEAF-3# ping 10.10.10.1
PING 10.10.10.1 (10.10.10.1): 56 data bytes
64 bytes from 10.10.10.1: icmp_seq=0 ttl=253 time=0.898 ms
64 bytes from 10.10.10.1: icmp_seq=1 ttl=253 time=0.505 ms
64 bytes from 10.10.10.1: icmp_seq=2 ttl=253 time=0.433 ms
64 bytes from 10.10.10.1: icmp_seq=3 ttl=253 time=0.465 ms
```
LEAF-3(config-if)# show vpc brief Legend: (\*) - local vPC is down, forwarding via vPC peer-link vPC domain id : 1 Peer status : peer adjacency formed ok <<<< vPC keep-alive status : peer is alive <<<< Configuration consistency status : success Per-vlan consistency status : success Type-2 consistency status : success vPC role : secondary : secondary Number of vPCs configured : 0 Peer Gateway **: Disabled** : Disabled Dual-active excluded VLANs : -Graceful Consistency Check : Enabled Auto-recovery status : Disabled Delay-restore status : Timer is off.(timeout = 30s) Delay-restore SVI status : Timer is off.(timeout = 10s) Delay-restore Orphan-port status : Timer is off.(timeout = 0s) Operational Layer3 Peer-router : Disabled Virtual-peerlink mode : Enabled <<<<<<< vPC Peer-link status ---------------------------------------------------------------------

id Port Status Active vlans -- ---- ------ ------------------------------------------------- 1 Po1 up 1,10,50,600-604,608,610-611,614-618,638-639, 662-663,701-704

#### VPCのロールを確認するには、次のコマンドを実行します。

LEAF-3(config-if)# sh vpc role

vPC Role status

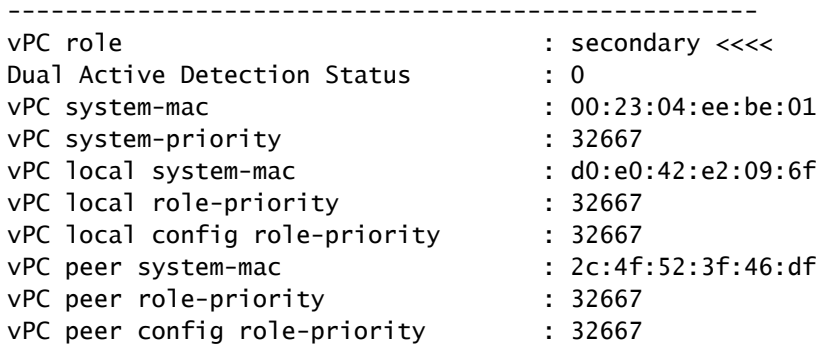

ピアリンクポートチャネルで許可されるすべてのVLANは、VNIにマッピングする必要があります 。マッピングしない場合は、矛盾していると表示されます

LEAF-3(config-if)# show vpc virtual-peerlink vlan consistency Following vlans are inconsistent 1 608 610 611 614 615 616 617 618 638 639 701 702 703 704

アップリンクの設定が正しくプログラムされていることを確認するには、次のコマンドを実行し ます。

LEAF-3(config-if)# show vpc fabric-ports Number of Fabric port : 1 Number of Fabric port active : 1

Fabric Ports State -------------------------------------

Ethernet 1/49 UP

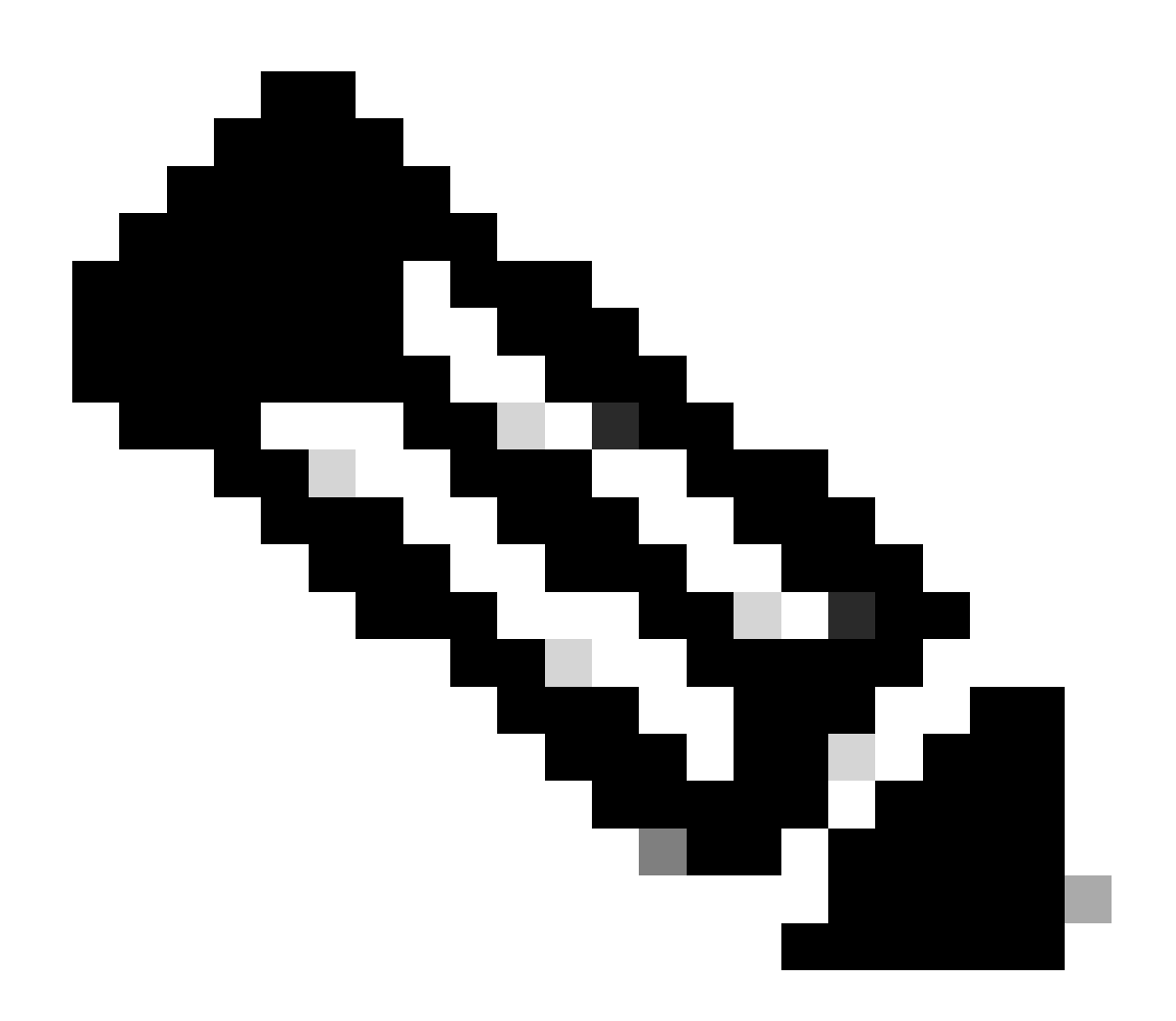

注:NVEとそれに関連付けられているループバックインターフェイスは、VPCがアップし

ていない限り表示されます。

# 関連情報

• [シスコのテクニカルサポートとダウンロード](https://www.cisco.com/c/en/us/support/index.html?referring_site=bodynav)

翻訳について

シスコは世界中のユーザにそれぞれの言語でサポート コンテンツを提供するために、機械と人に よる翻訳を組み合わせて、本ドキュメントを翻訳しています。ただし、最高度の機械翻訳であっ ても、専門家による翻訳のような正確性は確保されません。シスコは、これら翻訳の正確性につ いて法的責任を負いません。原典である英語版(リンクからアクセス可能)もあわせて参照する ことを推奨します。